# Cancellare l'allarme OPT-LOW nella scheda OC192-LR2 su ONS 15454 <u>in the set of the set of the set of the set of the set of the set of the set of the set of the set of the set of the set of the set of the set of the set of the set of the set of the set of the set of the set of the set o</u>

### Sommario

[Introduzione](#page-0-0) **[Prerequisiti](#page-0-1) [Requisiti](#page-0-2)** [Componenti usati](#page-0-3) **[Convenzioni](#page-0-4)** [Premesse](#page-1-0) [Problema](#page-1-1) [Soluzione](#page-1-2) [Informazioni correlate](#page-2-0)

### <span id="page-0-0"></span>Introduzione

Questo documento descrive la procedura per cancellare l'allarme OPT-LOW nella scheda OC192- LR2 sulla piattaforma Cisco ONS 15454.

### <span id="page-0-1"></span>**Prerequisiti**

### <span id="page-0-2"></span>**Requisiti**

Cisco raccomanda la conoscenza dei seguenti argomenti:

• Cisco ONS 15454

#### <span id="page-0-3"></span>Componenti usati

Le informazioni fornite in questo documento si basano sulle seguenti versioni software e hardware:

 $\cdot$  Cisco ONS 15454 release 6.0

Le informazioni discusse in questo documento fanno riferimento a dispositivi usati in uno specifico ambiente di emulazione. Su tutti i dispositivi menzionati nel documento la configurazione è stata ripristinata ai valori predefiniti. Se la rete è operativa, valutare attentamente eventuali conseguenze derivanti dall'uso dei comandi.

#### <span id="page-0-4"></span>**Convenzioni**

Per ulteriori informazioni sulle convenzioni usate, consultare il documento [Cisco sulle convenzioni](//www.cisco.com/en/US/tech/tk801/tk36/technologies_tech_note09186a0080121ac5.shtml)

### <span id="page-1-0"></span>**Premesse**

La percentuale della normale (100%) potenza di trasmissione ottica del laser sulla porta della scheda rappresenta la potenza ottica trasmessa (OPT). La soglia di potenza ottica elevata trasmessa (OPT-HIGH) è la percentuale della potenza ottica di trasmissione normale quando si verifica una potenza di trasmissione elevata. La soglia di bassa potenza ottica trasmessa (OPT-LOW) è la percentuale della normale potenza ottica di trasmissione quando si verifica una bassa potenza di trasmissione.

La percentuale della normale potenza ottica ricevuta della porta scheda rappresenta la potenza ottica ricevuta (OPR). La soglia di potenza ottica elevata ricevuta (OPR-HIGH) è la percentuale della potenza ottica di ricezione calibrata quando si verifica una potenza elevata ricevuta. La soglia di bassa potenza ottica ricevuta (OPR-LOW) è la percentuale della potenza ottica di ricezione calibrata quando si verifica una bassa potenza ricevuta.

Il valore OPR-LOW predefinito per la scheda 15454 OC192-LR2 è 50% (15 min/1 giorno).

### <span id="page-1-1"></span>Problema

La scheda OC192-LR2 su ONS 15454 riceve l'allarme OPR-LOW.

### <span id="page-1-2"></span>**Soluzione**

Completare questi passaggi per cancellare l'allarme OPR-LOW:

- 1. Passare alla visualizzazione Nodo.
- Fare doppio clic sulla scheda OC192-LR2 in cui si desidera modificare le impostazioni 2. dell'ottica.
- 3. Fare clic sulla scheda Provisioning (vedere la freccia A nella Figura 1).
- 4. Fare clic sulla scheda Soglie ottiche (vedere la freccia B nella Figura 1).
- 5. Fare clic su **Set** nella colonna **Set OPR** (vedere la freccia C nella <u>Figura 1</u>). Questa opzione imposta la potenza ottica ricevuta e imposta il livello di potenza ricevuto al 100%. Se la potenza ricevuta diminuisce, la percentuale OPR diminuisce per riflettere la perdita di potenza ricevuta. Ad esempio, se la potenza ricevuta diminuisce di 3 dBm, il valore OPR diminuisce del 50%.
- 6. Il messaggio Set OPR indica che l'impostazione del valore nominale OPR è stata completata (vedere la freccia D nella Figura 1).Figura 1 - Impostazione di OPR

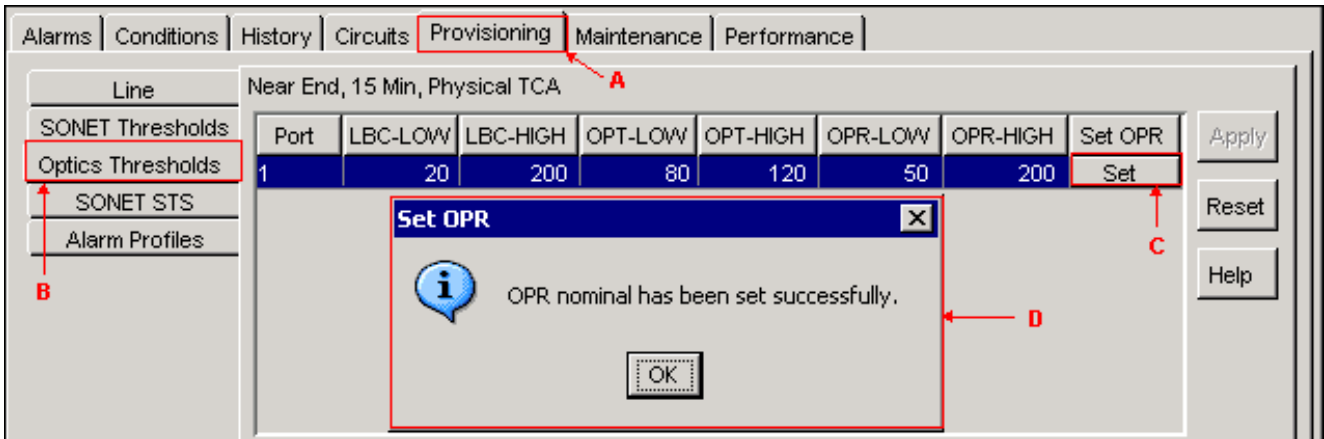

7. Fare clic su OK.

Se l'allarme OPR-LOW persiste anche dopo aver eseguito questa procedura, controllare se la scheda OC192-LR2 è difettosa. Provare con un'altra scheda OC192-LR2.

## <span id="page-2-0"></span>Informazioni correlate

• Documentazione e supporto tecnico - Cisco Systems